# **SONY**

4-534-653-**31**(1)

# Цифровая видеокамера 4K

# Цифровая видеокамера HD

[Подготовка к работе](#page-9-0) [Запись/воспроизведение](#page-17-0)

[Сохранение изображений](#page-32-0)

[Индивидуальная](#page-40-0)  [настройка видеокамеры](#page-40-0)

[Прочее](#page-43-0)

# Руководство по эксплуатации

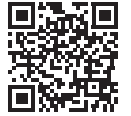

Также см. веб-страницу: **<http://www.sony.net/SonyInfo/Support/>**

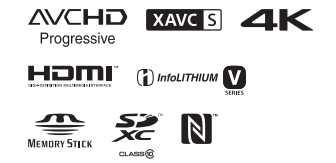

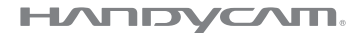

# <span id="page-1-0"></span>Прочтите перед началом работы

Перед использованием устройства внимательно прочтите данное руководство и сохраните его для дальнейших справок.

# ПРЕДУПРЕЖДЕНИЕ

**Для уменьшения риска возгорания или поражения электрическим током: 1) не подвергайте устройство воздействию дождя или влаги. 2) не устанавливайте на устройство предметы, заполненные жидкостью, например, вазы.**

**Не подвергайте аккумуляторные батареи воздействию интенсивного солнечного света, огня или какого-либо источника излучения.**

# ПРЕДУПРЕЖДЕНИЕ

#### **Батарейный блок**

Неправильное обращение с батарейным блоком может стать причиной его взрыва, возгорания, а также химических ожогов. Соблюдайте следующие меры предосторожности.

• Не разбирайте блок.

- Не подвергайте батарейный блок каким бы то ни было механическим воздействиям: ударам, падениям или попаданиям под тяжелые предметы.
- Во избежание короткого замыкания не допускайте контакта металлических предметов с контактами батарейного блока.
- Не допускайте нагрева батарейного блока до температуры выше 60 °C: избегайте воздействия на него прямых солнечных лучей, а также не оставляйте в припаркованном на солнце автомобиле.
- Запрещается сжигать блок или бросать его в огонь.
- Не следует использовать поврежденные и протекшие литий-ионные батареи.
- Для зарядки батарейного блока используйте оригинальное зарядное устройство Sony или другое совместимое зарядное устройство.
- Храните батарейный блок в недоступном для детей месте.
- Храните батарейный блок в сухом месте.
- Замену следует выполнять только на батарейный блок того же или аналогичного типа, рекомендованный Sony.
- Утилизация использованных батарейных блоков должна производиться надлежащим образом в соответствии с инструкциями.

Заменяйте батарею только на батарею указанного типа. Несоблюдение этого требования может привести к возгоранию или получению телесных повреждений.

WiFi функцию следует использовать исключительно внутри помещений.

# ИНФОРМАЦИЯ О ДЕКЛАРИРОВАНИИ ПРОДУКЦИИ

 **Модуль беспроводной передачи данных, модель TypeWN зарегистрирована Федеральным Агентством Связи (Регистрационный номер в Госреестре: Д-РД-1983 от 20.07.2012)**

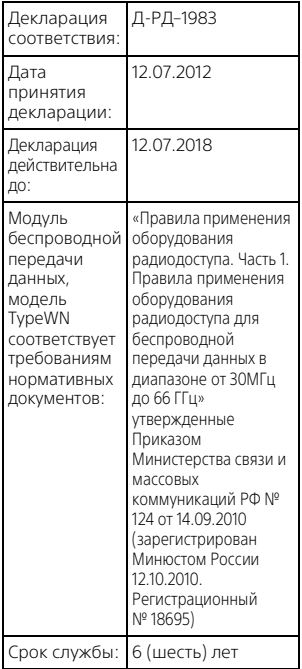

#### **Адаптер переменного тока**

Не включайте адаптер переменного тока, когда oн находится в узком месте, например, между стеной и мебелью.

При использовании сетевого адаптера переменного тока воспользуйтесь близлежащей сетевой розеткой. Если при использовании аппарата возникает неисправность, немедленно отсоедините сетевой адаптер переменного тока от сетевой розетки.

#### **Примечание относительно шнура питания**

Шнур питания специально предназначен для использования только с этой видеокамерой и не должен использоваться с другим электрооборудованием.

Если видеокамера подключена к настенной розетке с помощью сeтевого адаптера, питание от сeти переменного тока подается, даже когда камера отключена.

# **ВНИМАНИЕ**

Не проглатывайте батарею, это может привести к химическому ожогу.

Прилагаемый пульт дистанционного управления содержит батарею типа "таблетка". Проглатывание батареи типа "таблетка" может привести к сильным химическим ожогам всего через 2 часа и послужить причиной летального исхода.

Храните новые и использованные батареи в местах, недоступных для детей. Если отделение для батареи не закрывается плотно, прекратите использование изделия и

положите его в место, недоступное для детей.

Если вы предполагаете, что батарея была проглочена или попала внутрь какой-либо части тела, немедленно обратитесь за медицинской помощью.

Чрезмерное звуковое давление, производимое головным телефоном или гарнитурой, может привести к снижению слуха.

#### **Дата изготовления изделия.**

Вы можете узнать дату изготовления изделия, взглянув на обозначение "P/D:", которое находится на этикетке со штрих кодом картонной коробки.

Знаки, указанные на этикетке со штрих кодом картонной коробки.

> P/D:XX XXXX 1 2

1. Месяц изготовления

2. Год изготовления

A-0, B-1, C-2, D-3, E-4, F-5, G-6, H-7, I-8, J-9.

Дата изготовления литий-ионного батарейного блока указаны на боковой стороне или на поверхности с наклейкой.

5 буквенно-цифровых символов

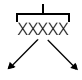

7: 2007 г. 8: 2008 г. A: Январь

- B: Февраль
- 9: 2009 г. C: Март
- 0: 2010 г. . . . D: Апрель
	- E: Май
	- F: Июнь G: Июль
	- H: Август
	-
	- I: Сентябрь
	- J: Октябрь
	- K: Ноябрь L: Декабрь

# ДЛЯ ПОЛЬЗОВАТЕЛЕЙ В ЕВРОПЕ

Настоящим Sony Corporation заявляет, что данное оборудование соответствует основным требованиям и другим необходимым положениям директивы 1999/5/EC. Для получения более подробной информации, пожалуйста, обратитесь по следующему URLадресу:

http://www.compliance.sony.de/

#### **Примечание для клиентов в странах, на которые распространяются Директивы ЕС**

Изготовитель: Sony Corporation, 1-7-1 Konan Minato-ku Tokyo, 108-0075 Japan

Для запросов относительно соответствия данного изделия законодательству Европейского Союза: Sony Deutschland GmbH, Hedelfinger Strasse 61, 70327 Stuttgart, Germany

#### **Уведомление**

Если статическое электричество или электромагнитныe силы приводят к сбою в передачe данных, перезапустите приложение или отключите и снова подключите коммуникационный кабель (USB и т.д.).

Данное изделие было испытано и признано соответствующим диапазону, установленному инструкцией EMC, по использованию соединительных кабелей короче 3 метров.

Электромагнитные поля определенных частот могут влиять на изображение и звук данного аппарата.

 **Утилизация использованных элементов питания и отслужившего электрического и электронного оборудования (Директива применяется в странах Евросоюза и других европейских странах, где действуют системы раздельного сбора отходов)**

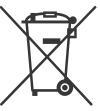

Только для модели предназначеных для рынков России и стран СНГ

# <span id="page-5-2"></span><span id="page-5-1"></span><span id="page-5-0"></span>Дополнительные сведения о видеокамере (Справочное руководство)

Справочное руководство является руководством, размещенным в Интернете. Обратитесь к нему для получения подробных инструкций по многочисленным функциям видеокамеры.

#### 1 Зайдите на страницу поддержки компании Sony.

[http://www.sony.net/](http://www.sony.net/SonyInfo/Support/) SonyInfo/Support/

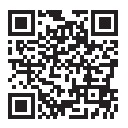

- 2 Выберите свою страну или регион.
- 3 На странице поддержки найдите название модели вашей видеокамеры.
	- Название модели можно найти на нижней стороне корпуса видеокамеры.
- В данном руководстве рассматривается несколько моделей. Доступность моделей зависит от страны/региона.

# Содержание

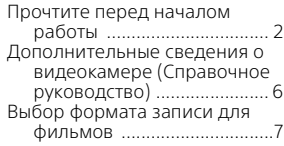

# **Подготовка к**

#### **[работе ....................... 10](#page-9-1)**

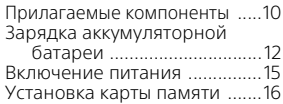

# **Запись/**

#### **[воспроизведение ..... 18](#page-17-1)**

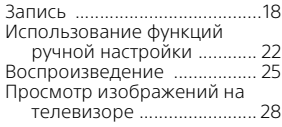

#### **Сохранение [изображений ............ 33](#page-32-1)**

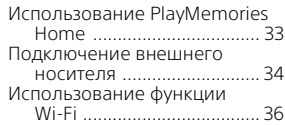

## **Индивидуальная настройка**

#### **[видеокамеры ............ 41](#page-40-1)**

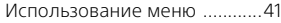

**[Прочее ......................44](#page-43-1)**

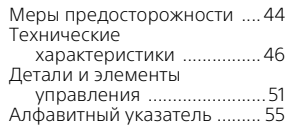

# <span id="page-6-0"></span>Выбор формата записи для фильмов

Видеокамера совместима с форматом XAVC S.

## **Что такое формат XAVC S?**

XAVC S - это формат записи, позволяющий сжимать изображения высокой четкости, такие как 4K, с высокой степенью сжатия с MPEG-4 AVC/H.264 и записывать их в формате файлов MP4. Это позволяет получить высокое качество изображения, сохраняя определенный уровень объема данных.

#### <span id="page-6-1"></span>Доступные форматы записи и их функции

<span id="page-6-3"></span><span id="page-6-2"></span>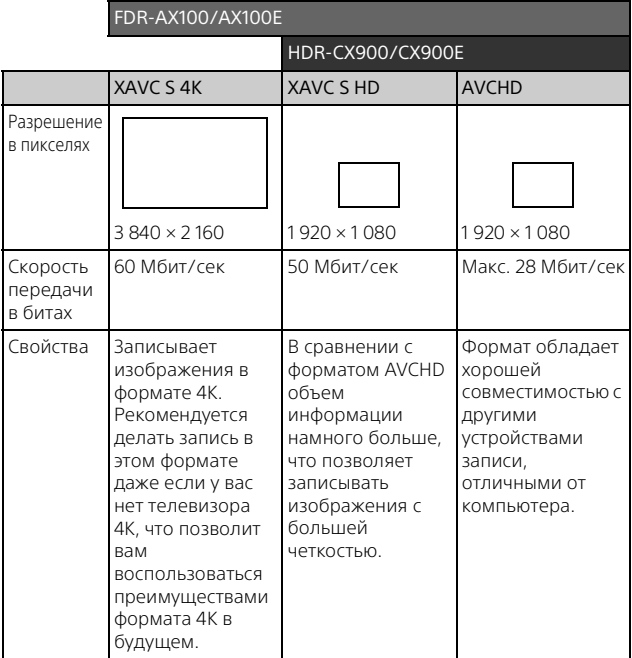

• Скорость передачи данных в битах указывает количество данных, записываемых за определенный промежуток времени.

## <span id="page-7-2"></span><span id="page-7-1"></span><span id="page-7-0"></span>Формат записи и доступный режим съемки

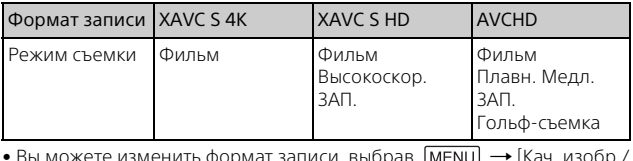

 $\bullet$  Вы можете изменить формат записи, выбрав  $\,$  MENU $\,$   $\rightarrow$  [Кач. изобр./  $\,$ Размер] → [ ШФормат файла].

## Способ хранения

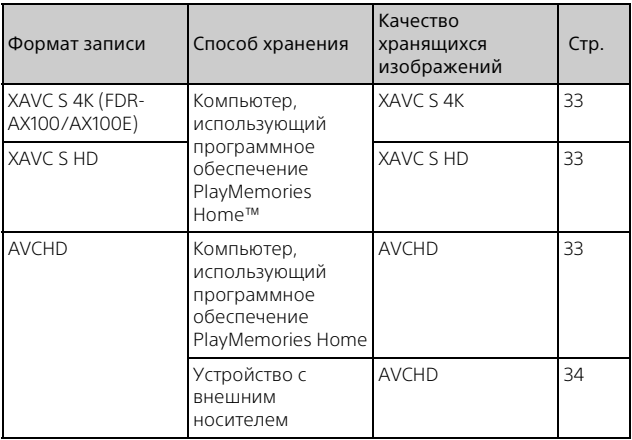

• Для последней информации о среде хранения обратитесь на следующий web-сайт.

http://www.sony.net/

- Вы можете сохранить изображения, подключив видеокамеру при помощи аналогового кабеля AV (продается отдельно). Фильмы
- копируются со стандартной четкостью изображения.

# **Перемещение изображений на смартфон**

Вы можете переместить изображения MP4 на смартфон, подключенный к видеокамере через Wi-Fi [\(стр. 36\).](#page-35-1) Формат MP4 хорошо подходит для выгрузки в Интернет. Когда параметр [Двойная ЗАП видео] установлен на [Вкл] видеокамера записывает фильмы в формате XAVC S 4K (FDR-AX100/AX100E), XAVC S HD или в формате AVCHD, одновременно записывая фильмы в формате MP4.

# <span id="page-9-3"></span><span id="page-9-2"></span><span id="page-9-1"></span><span id="page-9-0"></span>Прилагаемые компоненты

Числа в круглых скобках ( ) обозначают количество принадлежностей.

#### **Все модели**

- Видеокамера (1)
- Адаптер переменного тока (1)

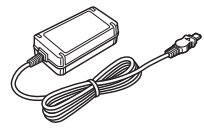

• Шнур питания (1)

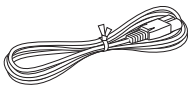

• Кабель для USB-подключения (1)

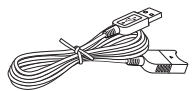

Кабель для USB-подключения предназначен только для использования с этой видеокамерой. Используйте этот кабель, если длины встроенного USB кабеля видеокамеры недостаточно для подключения.

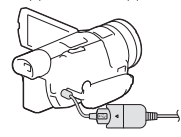

• Кабель HDMI (1)

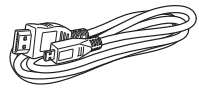

• Бленда

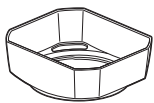

См. стр. [52](#page-51-0) для сведений о креплении бленды к видеокамере.

• Беспроводной пульт дистанционного управления (1)

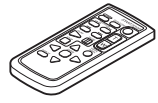

• Крышка объектива (прикреплена к видеокамере) (1)

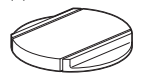

• "Руководство по эксплуатации" (данное руководство) (1)

#### **Только FDR-AX100/AX100E**

• Аккумуляторная батарея NP-FV70 (1)

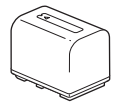

#### **Только HDR-CX900/CX900E**

• Аккумуляторная батарея NP-FV50 (1)

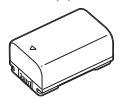

# <span id="page-11-4"></span><span id="page-11-1"></span><span id="page-11-0"></span>Зарядка аккумуляторной батареи

1 Выключите видеокамеру, закрыв ЖК-монитор, сложите видоискатель и установите аккумуляторную батарею.

<span id="page-11-5"></span>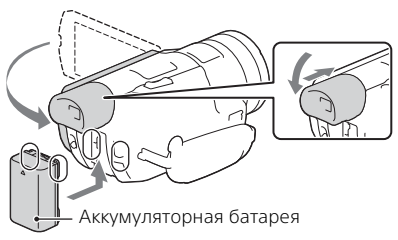

2 Подключите Адаптер переменного тока и шнур питания к вашей видеокамере и к сетевой розетке.

<span id="page-11-3"></span>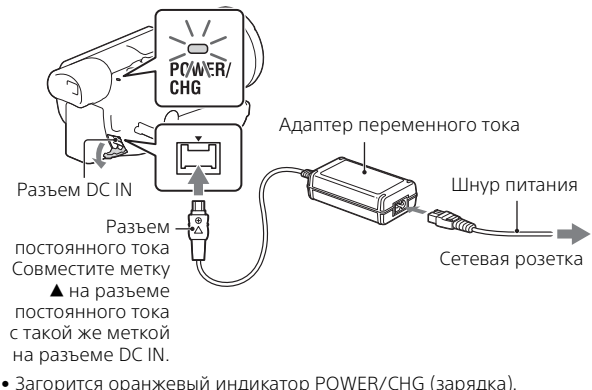

<span id="page-11-2"></span>• Индикатор POWER/CHG (зарядка) погаснет, когда аккумуляторная батарея будет полностью заряжена. Отсоедините адаптер переменного тока от разъема DC IN видеокамеры.

## <span id="page-12-3"></span>**Зарядка батареи с использованием компьютера**

<span id="page-12-2"></span>Выключите видеокамеру и подключите ее к работающему компьютеру, используя встроенный USB кабель.

#### <span id="page-12-1"></span> **Предполагаемое время зарядки прилагаемой аккумуляторной батареи (минуты)**

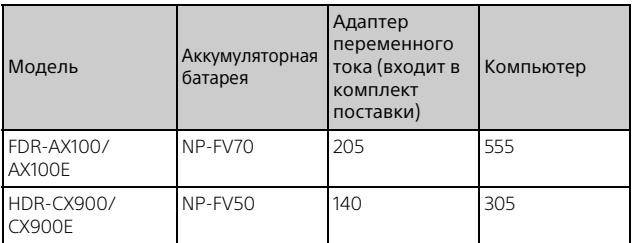

• Время зарядки измерялось при зарядке полностью разряженной аккумуляторной батареи до полной зарядки при температуре в помещении 25 °C.

• Время зарядки измерялось без использования кабеля для USBподключения.

#### <span id="page-12-0"></span> **Предполагаемое время записи и воспроизведения с использованием прилагаемой аккумуляторной батареи (минуты)**

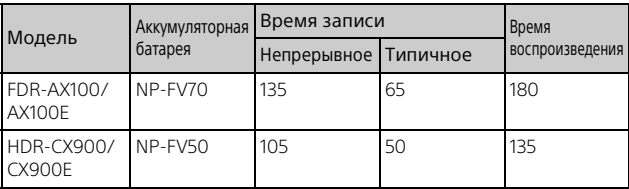

- Время записи и воспроизведения измерялось при использовании видеокамеры при температуре 25 °C.
- Время записи измерялось при записи фильмов с настройками по умолчанию ([ Формат файла]: [XAVC S 4K] (FDR-AX100/AX100E). [ Формат файла]: [AVCHD] (HDR-CX900/CX900E)).
- Типичное время записи показывает время, в течение которого неоднократно выполняются операции запуска/остановки записи, переключения [Режим съемки] и масштабирования.
- Время записи указано при записи с открытым ЖК-монитором.

#### <span id="page-13-0"></span> **Использование видеокамеры с подключением к сети**

Подключите видеокамеру к сетевой розетке так же, как это описано в разделе "Зарядка аккумуляторной батареи".

## **Извлечение аккумуляторной батареи**

Выключите видеокамеру. Сдвиньте рычаг освобождения аккумуляторной батареи BATT  $(0)$  и извлеките аккумуляторную батарею  $(Q)$ .

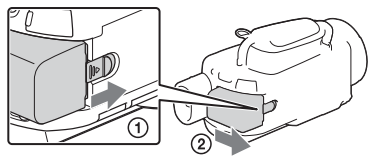

## **Зарядка аккумуляторной батареи за границей**

Вы можете заряжать аккумуляторную батарею в любых странах/ регионах с использованием прилагаемого к видеокамере адаптера переменного тока при напряжении сети в диапазоне 100 В - 240 В перем. тока, частотой 50 Гц/60 Гц.

• Не используйте электронный трансформатор напряжения.

# <span id="page-14-1"></span><span id="page-14-0"></span>Включение питания

1 Откройте ЖК-монитор видеокамеры и включите питание.

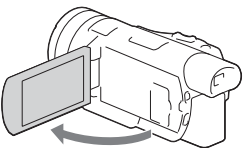

- Вы также можете включить видеокамеру, выдвинув видоискатель.
- 2 Следуя инструкциям, представленным на ЖК-мониторе, выберите язык, географический регион, летнее время, формат даты, дату и время.

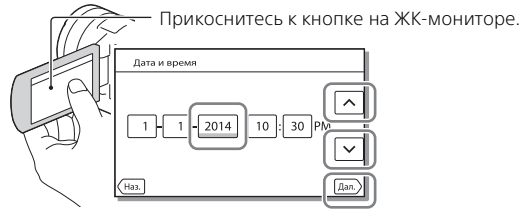

- <span id="page-14-3"></span><span id="page-14-2"></span>• Для перехода на следующую страницу коснитесь [Дал.].
- Для выключения питания закройте ЖК-монитор. Если видоискатель выдвинут, задвиньте его.
- Для повторной установки даты и времени выберите [MENU] [Установка] → [(1) Установка часов] → [Устан.даты и вр.].
- Для отключения звука при выполнении действий выберите [MENU]  $\rightarrow$  [Установка]  $\rightarrow$  [  $\blacklozenge$  Общие настройки]  $\rightarrow$  [Звук]  $\rightarrow$  [Выкл].

# <span id="page-15-2"></span><span id="page-15-1"></span><span id="page-15-0"></span>Установка карты памяти

1 Откройте крышку и вставьте карту памяти до щелчка.

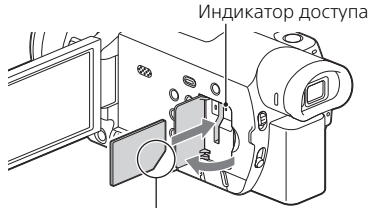

Вставьте карту памяти, ориентируя срезанный угол так, как показано на рисунке.

- При установке новой карты памяти появляется экран [Подготовка файла базы данных изображений. Пожалуйста, подождите.]. Дождитесь исчезновения экрана.
- Для извлечения карты памяти откройте крышку и слегка нажмите на карту памяти один раз.

#### **Типы карт памяти, поддерживаемые видеокамерой**

#### **Запись изображений в формате XAVC S**

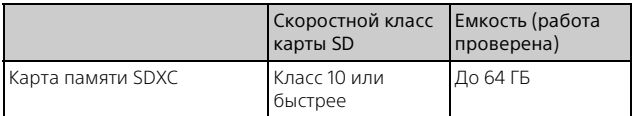

#### **Запись изображений в формате, отличном от XAVC S**

<span id="page-15-3"></span>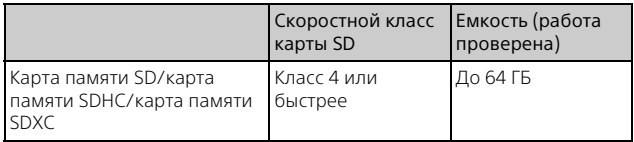

<span id="page-16-3"></span><span id="page-16-2"></span>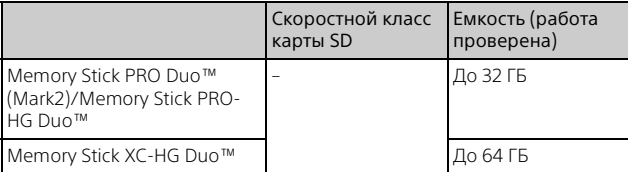

#### <span id="page-16-4"></span><span id="page-16-1"></span><span id="page-16-0"></span>**Форматирование носителя записи**

- Для обеспечения устойчивой работы карты памяти рекомендуется перед первым использованием отформатировать ее с помощью видеокамеры.
- Для форматирования карты памяти выберите [MENU] → [Установка]  $\rightarrow$  [ $\rightarrow$  Настройки носителя]  $\rightarrow$  [Формат]  $\rightarrow$  требуемый носитель  $3a\pi$ иси  $\rightarrow$   $\boxed{OK}$ .
- Форматирование карты памяти приведет к удалению всех сохраненных на ней данных, которые будет невозможно восстановить. Сохраните важные данные на компьютере и т.п.

#### **Примечания**

- Фильмы, записанные на картах памяти Memory Stick XC-HG Duo или SDXC не могут быть импортированы или воспроизведены на компьютерах или аудио/видеоустройствах, не поддерживающих файловую систему exFAT\*, при подключении видеокамеры к таким устройствам при помощи USB-кабеля. Заранее убедитесь, что подключаемое оборудование поддерживает систему exFAT. При подключении оборудования, не поддерживающего систему exFAT и появлении экрана форматирования, не выполняйте форматирование. Все записанные данные будут утрачены.
- \* exFAT это файловая система, используемая для карт памяти Memory Stick XC-HG Duo и SDXC.

# <span id="page-17-5"></span><span id="page-17-2"></span><span id="page-17-1"></span><span id="page-17-0"></span>Запись

# <span id="page-17-7"></span><span id="page-17-3"></span>Запись фильмов

1 Откройте ЖК-монитор и нажмите START/STOP для начала записи.

<span id="page-17-6"></span>Рычаг привода трансфокатора

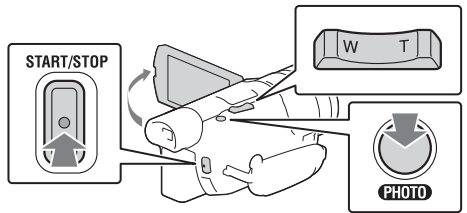

- Для остановки записи повторно нажмите кнопку START/STOP.
- Если видеокамера не используется в течение нескольких секунд, элементы на ЖК-мониторе исчезают. Для повторного отображения элементов коснитесь в любой точке ЖК-монитора, за исключением кнопок.

#### **Примечания**

- Во время записи фильма скорость увеличения станет немного меньше.
- Во время записи фильмов в формате XAVC S 4K с частотой кадров [30p]/[25p] видеосигналы не будут выводиться на внешний носитель.

#### <span id="page-17-4"></span> **Одновременная запись фильмов MP4 (Двойная ЗАП видео)**

Когда параметр [Двойная ЗАП видео] установлен на [Вкл], видеокамера записывает фильмы в формате MP4 во время одновременной записи фильмов в формате XAVC S 4K (FDR-AX100/AX100E), XAVC S HD или AVCHD.

Выберите  $\boxed{\text{MENU}} \rightarrow \boxed{\text{Kau}}$ . изобр./Размер $\rightarrow$  [Лвойная ЗАП вилео] желаемая настройка.

• Формат MP4 удобен для воспроизведения ваших фильмов на смартфоне, для передачи данных в локальной сети или в сети Интернет.

#### **Примечания**

• Когда параметр [Двойная ЗАП видео] установлен на [Вкл], во время записи фильмов вы не можете записывать фотографии нажатием клавиши PHOTO.

#### **Запись фотографий во время записи фильмов (Двойная съемка)**

Когда параметр [Двойная ЗАП видео] установлен на [Выкл], во время записи фильмов вы можете записывать фотографии нажатием клавиши PHOTO.

#### **Примечания**

• Возможно вы не сможете фотографировать, что зависит от настройки в [ Режим ЗАПИСИ] и [ Частота кадров].

#### **Увеличение изображения для точной фокусировки (Увеличение при фокусировке)**

Нажмите FOCUS MAGNIFIER [\(стр. 51\)](#page-50-1) для возможности увеличения изображения в центре ЖК-монитора для проверки резкости фокусировки.

- $\bullet$  С каждой стороны увеличенной части появляется символ  $\blacktriangle$ . Коснитесь символа для перемещения изображения в нужном направлении.
- Прикосновение к центру увеличенной части переключает увеличение следующим образом: Фильмы: между 2X и 4X Фотографии: между 6,3X и 12,6X

#### **Примечания**

• Несмотря на то, что показываемое на видеокамере изображение будет увеличено, оно будет записываться без увеличения.

#### <span id="page-18-0"></span> **Подавление голоса лица, записывающего фильм (Отм. Моего голоса)**

Нажмите // (Отм. Моего голоса) (стр. [52](#page-51-1)). Голос лица, записывающего фильм, будет подавляться.

<span id="page-19-2"></span><span id="page-19-1"></span><span id="page-19-0"></span>**1** Откройте ЖК-монитор и выберите [MODE] →<br>ѽ (Фото).

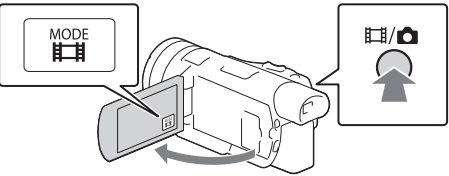

- Вы также можете переключаться между **[1]** (Фильм) и  $\bigcirc$  (Фото) нажатием кнопки  $\Box$ /  $\Box$  (Режим съемки).
- 2 Слегка нажмите кнопку PHOTO, чтобы отрегулировать фокусировку, затем нажмите на нее полностью.

Рычаг привода трансфокатора

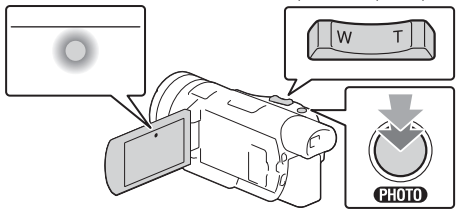

• После выполнения фокусировки на ЖК-мониторе появится индикатор фиксации AE/AF.

## <span id="page-20-0"></span>**Приблизительное доступное время записи**

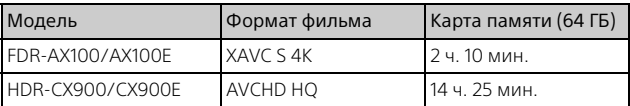

• При использовании карты памяти Sony.

• При записи с настройками по умолчанию. FDR-AX100/AX100E: [ Формат файла]: [XAVC S 4K], [Аудиорежим]: [Стерео 2ch], [Двойная ЗАП видео]: [Выкл] HDR-CX900/CX900E: [ Формат файла]: [AVCHD], [Аудиорежим]: [Объемн. звук 5.1ch], [Двойная ЗАП видео]: [Выкл]

• Во время записи на ЖК-мониторе показывается текущее время записи или количество записываемых фотографий.

# <span id="page-21-3"></span><span id="page-21-0"></span>Использование функций ручной настройки

<span id="page-21-1"></span>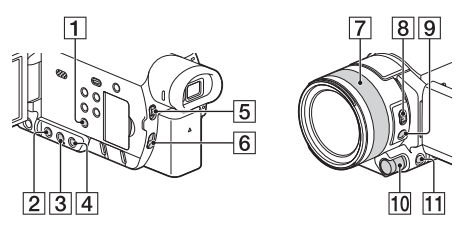

<span id="page-21-4"></span><span id="page-21-2"></span>Настройка диафрагмы, усиления (ISO) или выдержки

- 1 Нажмите PROGRAM АЕ $\boxed{1}$  для переключения диафрагмы, усиления (ISO), выдержки и экспозиции в режим автоматической настройки.
- 2 Нажмите IRIS 2, GAIN/ISO 3 или SHUTTER SPEED для установки соответствующего параметра в режим ручной настройки.
	- В рядом с соответствующей настройкой значение исчезнет и оно будет выделено.

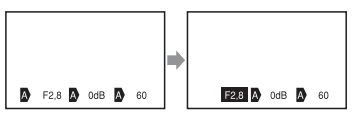

- $\overline{3}$  Поверните диск MANUAL  $\overline{10}$  для ручной настройки параметра.
	- Вы можете использовать диск MANUAL **10** когда значения выделены.

#### **Для возврата в режим автоматической настройки**

Нажмите PROGRAM АЕ $\P$  еще раз.

•  $\bullet$  появляется рядом с соответствующим параметром и значение больше не выделяется.

## <span id="page-22-1"></span>Настройка экспозиции

Когда параметр [Экспозиция] присвоен диску MANUAL **10**, вы можете настроить экспозицию следующим образом.

#### Нажмите MANUAL **[1]** для переключения экспозиции в режим ручной настройки.

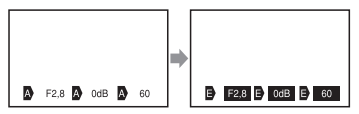

- **2** Поверните диск MANUAL **10** для настройки экспозиции.
	- Значения настройки диафрагмы, выдержки и усиления (ISO) будут изменяться при вращении диска.
	- Вы можете использовать диск MANUAL **10** когда значения выделены.

#### **Для возврата в режим автоматической настройки**

Нажмите MANUAL **11** еще раз.

•  $\blacksquare$  появляется рядом с каждым значением и значения больше не выделяются.

## <span id="page-22-0"></span>Присвоение элемента меню диску MANUAL

- **1** Нажмите MANUAL 11 и удерживайте в нажатом состоянии несколько секунд.
	- Элементы меню, которыми вы можете управлять при помощи диска MANUAL появятся на экране [Настройка по шкале].
- $2$  Вращайте диск MANUAL  $\overline{10}$  для выбора элемента, который вы хотите ему присвоить, и затем нажмите MANUAL 111.

#### **Выполнение ручной настройки с использованием диска MANUAL**

(1) Нажмите MANUAL **[11** для переключения в режим ручной настройки.

- (2) Вращайте диск MANUAL **10** для выполнения настройки.
- Для возврата в режим автоматической настройки еще раз нажмите MANUAL 11.

## <span id="page-23-0"></span>Настройка интенсивности освещенности (Фильтр нейтральной плотности)

Вы можете четко записывать снимаемый объект, используя функцию фильтра нейтральной плотности в случаях слишком яркого освещения.

#### Установите переключатель ND FILTER 5 в положение MANUAL и затем выберите соответствующее положение ND FILTER  $\boxed{6}$ .

OFF: Выключает функцию фильтра нейтральной плотности.

- 1: Уменьшает интенсивность освещенности на 1/4.
- 2: Уменьшает интенсивность освещенности на 1/16.
- 3: Уменьшает интенсивность освещенности на 1/64.

#### **Примечания**

**RU** 24

- Изменение настройки фильтра нейтральной плотности во время записи может привести к искажениям изображения и звука.
- Когда переключатель ND FILTER установлен на AUTO, выберите OFF или 1 (1/4) для положения ND FILTER. Если вы хотите выбрать 2 (1/16) или 3 (1/64), установите переключатель ND FILTER на MANUAL.

#### <span id="page-23-1"></span>Фокусировка или увеличение при помощи кольца объектива

В зависимости от условий съемки вы можете выполнять фокусировку вручную.

- Нажмите AF/MF [9] для переключения в режим ручной фокусировки.
	- В режиме ручной фокусировки появляется символ  $\mathbb{R}$ .
- 2 Используйте переключатель ZOOM/FOCUS [8] и вращайте кольцо фокусировки объектива 7.
	- FOCUS: Вращая кольцо фокусировки объектива, вы можете выполнить фокусировку вручную.
- ZOOM: Вращая кольцо фокусировки объектива, вы можете выполнить увеличение фокусного расстояния.

# <span id="page-24-1"></span><span id="page-24-0"></span>Воспроизведение

1 Откройте ЖК-монитор и нажмите кнопку (Просмотр изображений) на видеокамере для перехода в режим воспроизведения.

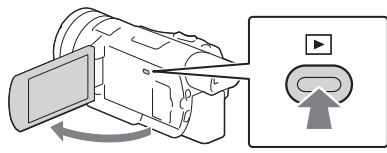

- Через несколько секунд появится экран просмотра события.
- **2** Выберите  $\lceil \cdot \rceil / \lceil \cdot \rceil$  для перемещения желаемого события в центр и затем выберите в рисунке отмеченную кругом часть  $($ T $)$ .

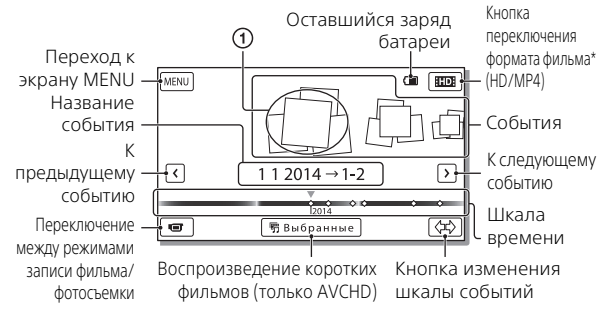

- \* Значок варьируется в зависимости от настройки [ Формат файла].
- <span id="page-24-2"></span>• Для выбора фильмов XAVC S или фильмов AVCHD, которые вы хотите воспоизвести, отредактировать или скопировать на другие устройства, выберите  $\sqrt{\text{MENU}} \rightarrow$  [Кач. изобр./Размер]  $\rightarrow$ [ Формат файла].
- В случае с фильмами в формате XAVC S 4K вы можете воспроизводить фильмы только с выбранной частотой кадров. Выберите частоту кадров в соответствии с фильмами, которые вы хотите воспроизвести.

# 3 Выберите изображение.

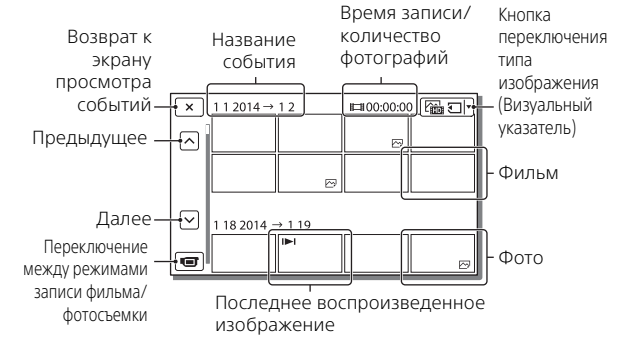

#### <span id="page-25-0"></span> **Переключение между фильмами и фотографиями (Визуальный указатель)**

Выберите требуемый тип изображения.

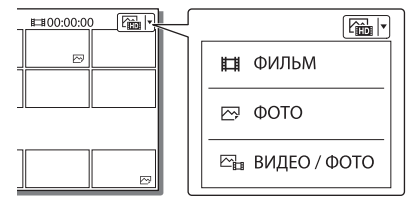

## **Действия воспроизведения**

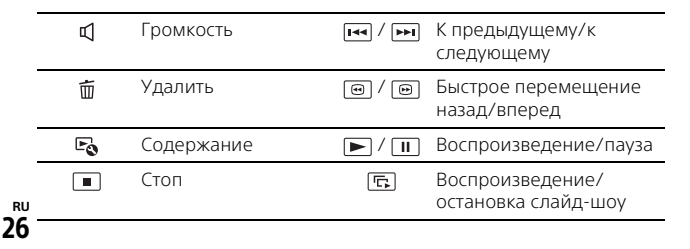

# Запись/воспроизведение  $27$ Запис $\sigma$ оспроизведение $2$

#### <span id="page-26-0"></span>**Удаление изображений**

- $\bigcap$  Выберите  $\boxed{\text{MENU}}$  → [Кач. изобр./Размер] → [ $\boxed{\blacksquare}$ Формат файла] формат изображений для удаления.
	- Доступный формат варьируется в зависимости от настройки [ Формат файла].
- $(2)$  Выберите [Редакт./Копиров.]  $\rightarrow$  [Удалить]  $\rightarrow$  [Составные снимки] тип изображения для удаления.
- ⊙3) Коснитесь и установите метку ✔ на изображениях для удаления, затем выберите  $\boxed{\phantom{+}^\frown$  .

# <span id="page-27-2"></span><span id="page-27-0"></span>Просмотр изображений на телевизоре

## <span id="page-27-1"></span>Воспроизведение изображений

Воспроизводимые изображения могут иметь ограничения в зависимости от комбинации формата фильма во время записи, выбранного на экране Просмотр события типа изображений для воспроизведения и насроек выхода HDMI.

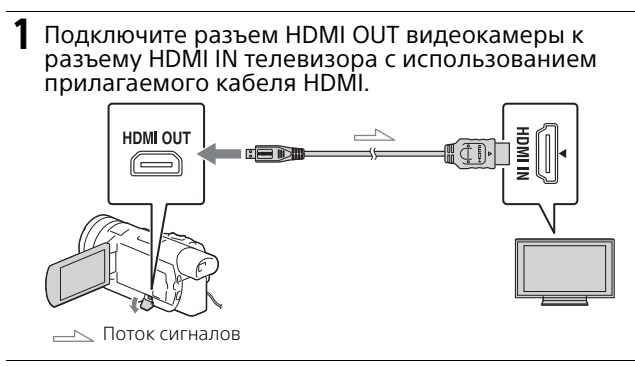

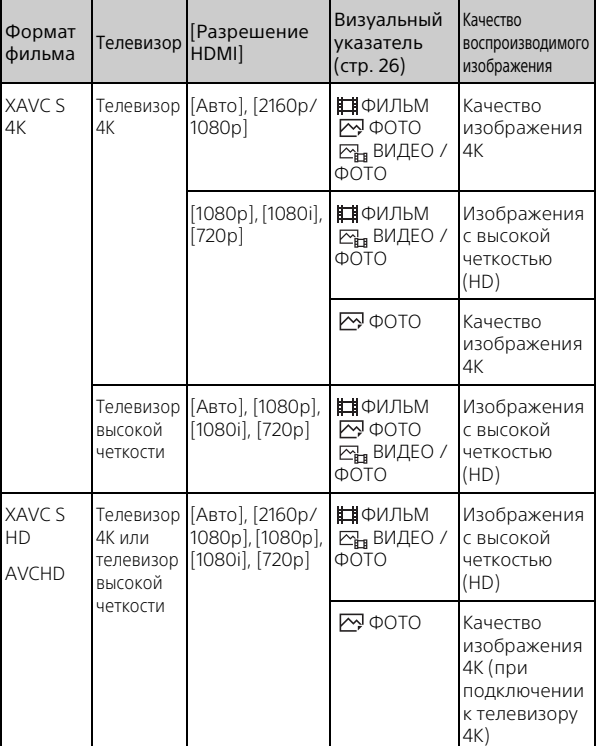

#### **Настройка воспроизведения изображений**

- Изображения будут воспроизводиться при установке параметра [Разрешение HDMI] на [Авто] (настройка по умолчанию).
- Если изображения не воспроизводятся надлежащим образом с настройкой [Авто], измените настройку [Разрешение HDMI]. Выберите  $\boxed{\text{MENU}} \rightarrow \boxed{Y}$ становка $\boxed{\rightarrow}$   $\boxed{\rightleftarrows}$  Подключение $\boxed{\rightarrow}$ [Разрешение HDMI] требуемая настройка.
- Если ваш телевизор не имеет разъема HDMI, подключите многофункциональный разъем Multi/Micro USB видеокамеры к гнезду входа видео/аудио телевизора при помощи кабеля AV (продается отдельно).

#### <span id="page-29-0"></span> **Подключение видеокамеры к телевизору с возможностью работы в локальной сети**

Подключите видеокамеру к точке доступа с настройкой безопасности [\(стр. 39\)](#page-38-0). Нажмите (Просмотр изображений) на видеокамере и затем выберите  $\sqrt{\frac{M E N U}{n}} \rightarrow$  [Редакт./Копиров.]  $\rightarrow$ [Просмотр на ТВ] тип изображения для воспроизведения.

• Вы можете просматривать только фильмы AVCHD, фильмы MP4 и фотографии.

# 31Запись/воспроизведение Запись/воспроизведение

#### Воспроизведение обрезанных фильмов, записанных в формате XAVC S 4K (FDR-AX100/AX100E)

1 Измените настройку выхода HDMI для вывода фильмов 4K.

Выберите  $\boxed{\text{MENU}} \rightarrow \boxed{Y}$ становка $\boxed{\rightarrow}$   $\boxed{\rightleftarrows}$  Полключение $\boxed{\rightarrow}$ [Разрешение HDMI] требуемая настройка.

2 Подключите разъем HDMI OUT видеокамеры к разъему HDMI IN телевизора с использованием прилагаемого кабеля HDMI.

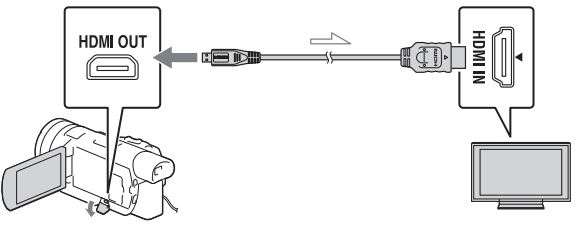

Поток сигналов

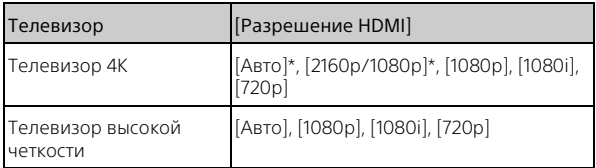

\* При включении или выключении функции воспроизведения обрезанного фильма экран в течение нескольких секунд будет пустым.

- $\blacktriangleright$  Коснитесь  $\sqcap$  м (включение обрезки) на ЖКмониторе во время воспроизведения и затем выберите часть, которая будет обрезана, коснувшись ее.
	- Воспроизводимое изображение будет обрезано до изображения высокой четкости (HD).

#### **Примечания**

• Воспроизведение обрезанных фильмов недоступно на ЖК-мониторе видеокамеры.

# <span id="page-32-4"></span><span id="page-32-2"></span><span id="page-32-1"></span><span id="page-32-0"></span>Использование PlayMemories Home

#### <span id="page-32-6"></span><span id="page-32-3"></span>Что вы можете делать, используя программное обеспечение PlayMemories Home

Программное обеспечение PlayMemories Home позволяет вам импортировать фильмы и фотографии на ваш компьютер, чтобы далее использовать их различными способами.

<span id="page-32-8"></span>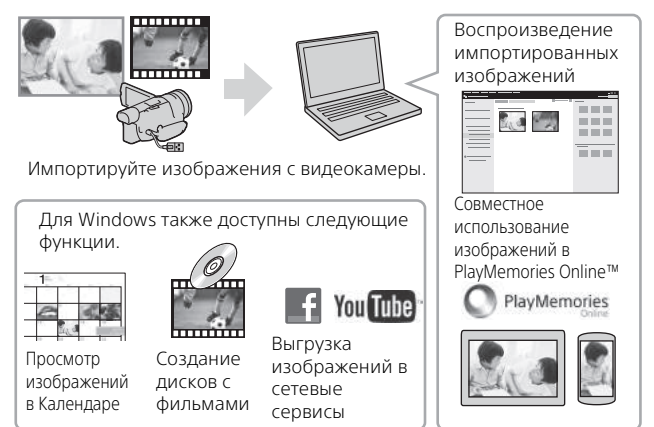

# **Загрузка PlayMemories Home**

PlayMemories Home можно загрузить со следующего web-сайта. <www.sony.net/pm/>

# <span id="page-32-5"></span>**Требования к системе компьютера**

Вы можете посмотреть требования к компьютеру для программного обеспечения на следующем web-сайте. <www.sony.net/pcenv/>

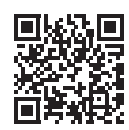

<span id="page-32-7"></span>Сохранение изображений

# <span id="page-33-0"></span>Подключение внешнего носителя

Здесь поясняется, как сохранять фильмы AVCHD и фотографии на внешнем носителе. Также обратитесь к руководству пользователя, прилагаемому к внешнему носителю. Сохраняйте фильмы XAVC S на компьютере при помощи программного обеспечения PlayMemories Home [\(стр. 33\)](#page-32-2).

## Как сохранять фильмы

<span id="page-33-3"></span><span id="page-33-2"></span>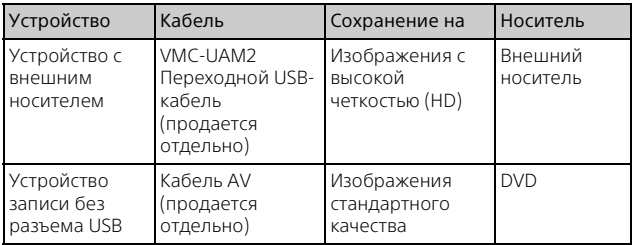

## Подключение устройства

#### <span id="page-33-1"></span>**Устройство с внешним носителем**

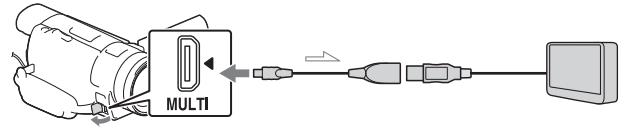

Поток сигналов

Действия:

- Установите батарею в видеокамеру.
- Подключите прилагаемый адаптер переменного тока.
- Подключите устройство с внешним носителем.

**Устройство записи без разъема USB**

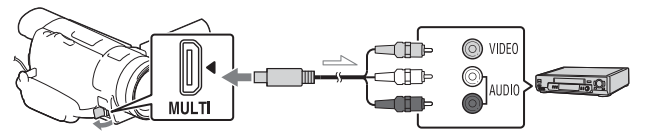

Поток сигналов

# <span id="page-35-1"></span><span id="page-35-0"></span>Использование функции Wi-Fi

#### <span id="page-35-3"></span><span id="page-35-2"></span>Установка программы PlayMemories Mobile™ на ваш смартфон

Для самой последней информации и более подробных сведений о функциях PlayMemories Mobile обратитесь на следующий web-сайт.

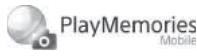

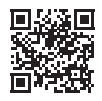

<http://www.sony.net/pmm/>

# <span id="page-35-5"></span>**ОС Android**

<span id="page-35-7"></span>Установите PlayMemories Mobile из Google Play.

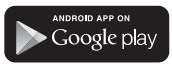

• Для использования функций В одно касание (NFC) требуется Android 4.0 или более поздняя версия.

# <span id="page-35-9"></span><span id="page-35-8"></span> $i$ OS

Установите PlayMemories Mobile из App Store.

> <span id="page-35-6"></span>Available on the iPhone **App Store**

• Функция в одно касание (NFC) недоступна на iOS.

#### **Примечания**

- Если программа PlayMemories Mobile уже установлена на вашем смартфоне, обновите программное обеспечение до последней версии.
- Работа описываемой здесь функции Wi-Fi не гарантируется на всех смартфонах и планшетах.
- Функция Wi-Fi видеокамеры не может использоваться при подключении к беспроводным ЛВС общего пользования.
- Для использования функций в одно касание (NFC) видеокамеры требуется смартфон или планшет, поддерживающий функцию NFC.
- <span id="page-35-4"></span>• Способы работы и отображаемые на дисплее экраны приложения могут меняться без предупреждения при последующих обновлениях.

#### <span id="page-36-0"></span>Перемещение фильмов MP4 и фотографий на ваш смартфон

- **Соединение в одно касание со смартфоном Android, поддерживающим NFC**
- <span id="page-36-2"></span>На телефоне выберите [Settings], затем выберите [More...], чтобы убедиться во включении [NFC].

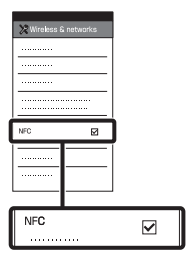

- 2 На видеокамере воспроизведите изображение, которое будет отправлено на смартфон.
	- Вы можете перемещать только фильмы MP4 и фотографии.

<span id="page-36-1"></span>3 Коснитесь смартфоном видеокамеры.

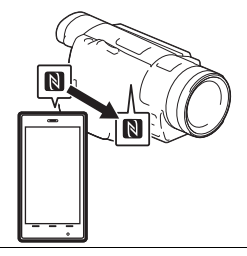

#### **Примечания**

- Заранее отмените режим сна или разблокируйте экран смартфона.
- Убедитесь в отображении на ЖК-мониторе видеокамеры и смартфоне.
- Продолжайте прикасаться смартфоном к видеокамере, не сдвигая его до запуска программы PlayMemories Mobile (от 1 до 2 секунд).
- Если видеокамера не может быть подключена к смартфону при помощи функции NFC, см. раздел ["Подключение без](#page-37-0)  [использования NFC" \(стр. 38\).](#page-37-0)

### <span id="page-37-0"></span> **Подключение без использования NFC**

- 1 Нажмите кнопку (Просмотр изображений), затем выберите [Редакт./Копиров.] [Отправ. на смартф.] [Выбрать на эт. Устройстве] тип изображения.
- 2 Выберите изображение, которое вы хотите переместить, и добавьте  $\checkmark$ , затем выберите  $\checkmark$ OK  $\rightarrow$  | OK
	- На видеокамере будет показываться SSID и пароль, и видеокамера будет готова к подключению к смартфону.
- 3 Подключите видеокамеру к смартфону и переместите изображения.

## **Android**

- Запустите PlayMemories Mobile и выберите SSID видеокамеры.
- Введите пароль, показанный на видеокамере (только в первый раз).

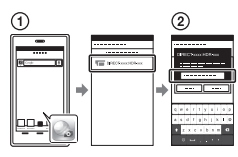

## **iPhone/iPad**

- $\bigcap$  Выберите [Settings]  $\rightarrow$  $[Wi-Fi] → u SSD,$ показываемый на видеокамере.
- Введите пароль, показанный на видеокамере (только в первый раз).
- Убедитесь в выборе SSID, показываемого на видеокамере.
- Вернитесь на главную страницу и запустите PlayMemories Mobile.

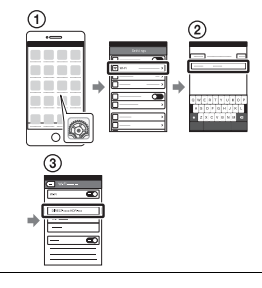

#### Использование смартфона как беспроводного пульта дистанционного управления

Вы можете выполнять запись на видеокамере, используя ваш смартфон в качестве беспроводного пульта дистанционного управления.

- 1 На видеокамере выберите  $[MENT] \rightarrow [Kamepa/$ Микрофон $] \rightarrow [ \begin{array}{c} \rule{0pt}{17pt} \rule{0pt}{14pt} \rule{0pt}{14pt}$ при съемке] [Управл. со смартф.].
- 2 На смартфоне выполните действия, указанные в действии 3 в разделе "Подключение без [использования NFC"](#page-37-0)  [\(стр. 38\).](#page-37-0)

При использовании функции NFC, выведите на монитор видеокамеры экран записи и прикоснитесь к видеокамеры смартфона.

3 Управляйте видеокамерой с вашего смартфона.

#### **Примечания**

• В зависимости от наличия электрических помех или возможностей смартфона изображения в режиме реального времени могут отображаться недостаточно плавно.

#### Сохранение фильмов и фотографий на компьютере с использованием Wi-Fi

Заранее подключите ваш компьютер к точке беспроводного доступа или к беспроводному широкополосному маршрутизатору.

## **Установите**

соответствующее программное обеспечение на вашем компьютере (только в первый раз). Windows: PlayMemories Home <www.sony.net/pm/>

Mac: Wireless Auto Import [http://www.sony.co.jp/imsoft/](http://www.sony.co.jp/imsoft/Mac/) Mac/

• Если программа уже установлена на вашем компьютере, обновите программное обеспечение до последней версии.

<span id="page-38-0"></span>2 Подключите видеокамеру к точке доступа следующим образом (только в первый раз).

Если вы не можете зарегистрироваться, обратитесь к инструкции точки доступа или к лицу, выполнявшему настройку точки доступа.

#### <span id="page-39-0"></span>**Если беспроводная точка доступа имеет кнопку WPS**

- На вашей видеокамере выберите [MENU] → [Установка]  $\mathbb{Z}$  Подключение]  $\rightarrow$ [Нажать WPS].
- Нажмите кнопку WPS на точке доступа, которую вы хотите зарегистрировать.

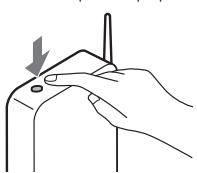

**Если вы знаете SSID и пароль вашей беспроводной точки** 

#### **доступа**

На вашей видеокамере выберите MENU -> [Установка]  $\left[\right.$   $\right]$  Подключение]  $\rightarrow$  [Руч. наст. точк. дост.].

Выберите точку доступа, на которой вы хотите зарегистрироваться,

введите пароль и затем выберите | ОК

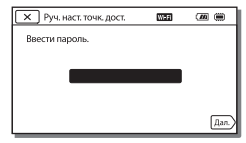

3 Если компьютер не включен, включите компьютер.

**RU** 40

- 4 Начните отправку изображений с видеокамеры на компьютер.
	- $\bigcap$  Нажмите кнопку  $\blacktriangleright$ (Просмотр изображений) на вашей видеокамере.
	- $\Omega$ Выберите | МЕNU | → [Редакт./Копиров.] [Отправить на компьютер].
	- Изображения автоматически перемещаются и сохраняются на компьютере.
	- Перемещаются только новые записанные изображения. Импорт фильмов и большого количества фотографий может занимать длительное время.

# <span id="page-40-3"></span><span id="page-40-2"></span><span id="page-40-1"></span><span id="page-40-0"></span>Использование меню

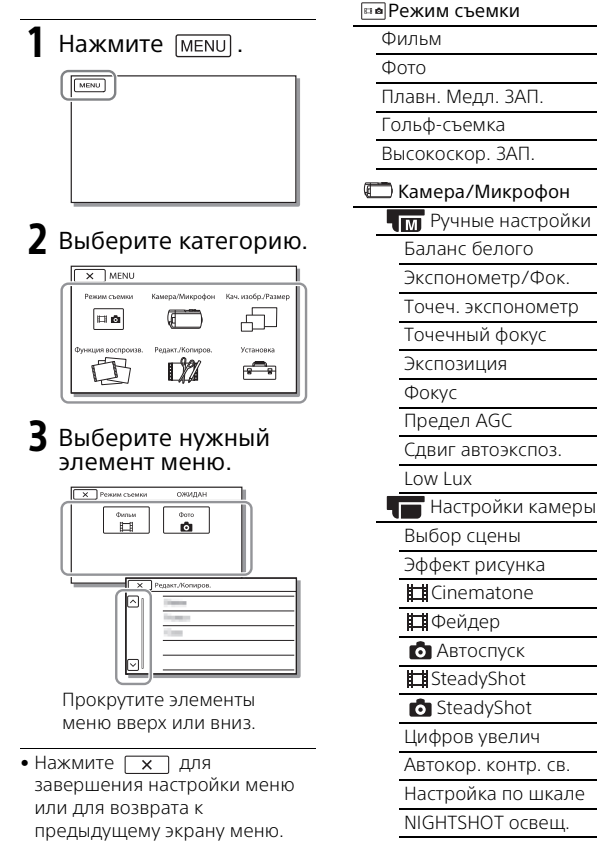

<span id="page-40-4"></span>Списки меню

#### Лицо

Распознавание лиц

Распознав. улыбки

Чувс. обнар. улыбки

 $\overline{\mathbf{z}}$  Вспышка<sup>\*1</sup>

Вспышка

Мощность вспышки

Ум. эфф. кр. глаз

Микрофон

Отм. Моего голоса

Встр.вариомикроф.

Автом. ветрозащита

Аудиорежим

Уровень зап. звука

 $\mathbf{P}$  Помощь при съемке

Управл. со смартф.

Моя кнопка

Линия сетки

Зебра

Контур

Отобр. дан. кам.

Отобр. ур. звука

Кач. изобр./Размер

Режим ЗАПИСИ

Частота кадров

Двойная ЗАП видео

Формат файла

Размер изобр

Функция воспроизв.

Просмотр события

**啊** Сценарий

Редакт./Копиров. Отправ. на смартф. Просмотр на ТВ Отправить на ПК Удалить Защитить Копировать Прямое копирован. <del>ि </del>Установка Настройки носителя Данные о носителе Формат Испр. файл БД из. Номер файла Настр. воспроизвед. Код данных Устан. громкости Загруз. музык\*3 Очистить музыку\*3 Подключение Нажать WPS Руч. наст. точк. дост. Редакт. назв. устр. Отобр. MAC-адрес Сбр. SSID/Пароль Сброс Инф. о сети Тип ТВ Разрешение HDMI КОНТР. ПО HDMI USB подключение Настр. USB соедин. USB питание

Настройка USB LUN

#### Общие настройки

Звук

Яркость монитора

Настройка показа

Режим полета

Лампа ЗАПИСИ

ПДУ

Language Setting

Режим 24p\*4

Отмен. режим 24p\*4

Калибровка

Инфо о батарее

<span id="page-42-0"></span>Экономия питания

Инициализац.

Установка часов

Устан.даты и вр.

Устан. вр.пояса

- \*1 Вы можете установить этот элемент при использовании вспышки (продается
- отдельно). \*2 Вы можете установить этот элемент при использовании внешнего носителя

(продается отдельно).<br><sup>\*3</sup> FDR-AX100/HDR-CX900<br><sup>\*4</sup> FDR-AX100E/HDR-CX900E

# <span id="page-43-3"></span><span id="page-43-2"></span><span id="page-43-1"></span><span id="page-43-0"></span>Меры предосторожности

#### **Адаптер переменного тока**

Не замыкайте между собой клеммы батареи какими-либо металлическими предметами. Это может привести к неполадкам.

#### **Воспроизведение изображений на других устройствах**

Корректное воспроизведение изображений, записанных с помощью вашей видеокамеры, на других устройствах не гарантируется. Также не гарантируется воспроизведение на этой видеокамере изображений, записанных на других устройствах.

#### **Запись и воспроизведение**

- Избегайте неаккуратного обращения с видеокамерой, не разбирайте, не модифицируйте ее, оберегайте от ударов и падений, не наступайте на нее. Будьте особенно осторожны при обращении с объективом.
- Для обеспечения устойчивой работы карты памяти рекомендуется перед первым использованием отформатировать ее с помощью видеокамеры. Форматирование карты памяти приведет к удалению всех сохраненных на ней данных, которые будет невозможно восстановить. Сохраните

важные данные на компьютере и т.п.

- Проверьте, правильно ли установлена карта памяти. Если с усилием вставить карту памяти в неправильном направлении, это может привести к повреждению карты или данных на ней, а также слота для карт памяти.
- Перед началом записи проверьте работу функции записи, чтобы убедиться в том, что изображение и звук записываются нормально.
- Телевизионные программы, кинофильмы, видеокассеты и другие материалы могут быть защищены авторским правом. Несанкционированная запись таких материалов может нарушать законы об авторском праве.
- Компенсация за содержание записей не выплачивается, даже если запись или воспроизведение невозможны по причине неисправности видеокамеры, носителей записи и т. п.
- Видеокамера не защищена от попадания пыли, капель или воды.
- Не подвергайте видеокамеру воздействию влаги, например, дождя или морской воды. Попадание влаги на видеокамеру может привести к неполадкам в ее работе. В некоторых случаях устранить эти неполадки не удастся.
- Не наводите видеокамеру на солнце или сильный источник света. Такие действия могут

привести к неполадкам в работе видеокамеры.

- Не используйте видеокамеру рядом с источниками сильных радиоволн или их излучения. Возможна неправильная запись или воспроизведение изображений.
- Не используйте видеокамеру на песчаных пляжах или в запыленных местах. Такие действия могут привести к неполадкам в работе видеокамеры.
- В случае возникновения конденсации влаги прекратите пользование видеокамерой до испарения влаги.
- Не подвергайте видеокамеру механическим ударам или вибрации. В противном случае, видеокамера может работать неправильно или прекратить запись изображений. Это также может привести к повреждению носителя записи или записанных данных.

#### **ЖК-монитор**

ЖК-монитор и изготавливается по очень точным технологиям, поэтому свыше 99,99% пикселей пригодны для эффективного использования. Тем не менее, на ЖК-мониторе могут постоянно отображаться мелкие черные и/ или яркие точки (белого, красного, синего или зеленого цвета). Наличие этих точек является нормальным следствием производственного процесса и никак не влияет на качество записи.

#### **Видоискатель**

При отсутствии каких-либо действий в течение определенного времени дисплей видоискателя становится темным для предотвращения прожига экрана видоискателя. При возобновлении действий с видеокамерой дисплей видоискателя снова вернется к нормальному состоянию.

#### **Температура видеокамеры**

При непрерывном длительном использовании видеокамеры она может значительно нагреваться. Это не является неисправностью.

#### **Защита от перегревания**

В зависимости от температуры видеокамеры и батареи вы, возможно, не сможете записывать фильмы, и питание видеокамеры может отключиться автоматически для защиты видеокамеры. Перед отключением видеокамеры или невозможностью дальнейшей записи фильмов соответствующее сообщение появится на экране ЖКмонитора. В этом случае, оставьте питание выключенным и дождитесь снижения температуры видеокамеры и батареи. Если вы включите питание до достаточного остывания видеокамеры и батареи, питание может снова выключиться или вы не сможете записывать фильмы.

#### **Беспроводная ЛВС**

Мы не несем какой-либо ответственности за любые повреждения, вызванные несанкционированным доступом или несанкционированным использованием данных, находящихся в видеокамере, в случае ее потери или кражи.

#### <span id="page-45-1"></span>Поиск и устранение неисправностей

Если при использовании видеокамеры у вас возникли какие-либо проблемы.

- Проверьте вашу видеокамеру, обратившись к Справочному руководству [\(стр. 6\).](#page-5-1)
- Отключите источник питания, снова подключите его через 1 минуту и затем включите видеокамеру.
- Инициализируйте вашу видеокамеру [\(стр. 43\)](#page-42-0). Все настройки, включая настройку часов, будут установлены в исходное состояние.
- Обратитесь к дилеру Sony или в ближайший авторизованный сервисный центр Sony.

# <span id="page-45-2"></span><span id="page-45-0"></span>Технические характеристики

#### Система

Формат сигнала: FDR-AX100/HDR-CX900: Цветной NTSC, стандарты EIA FDR-AX100E/HDR-CX900E: Цветной PAL, стандарты CCIR FDR-AX100/AX100E: 4K (UHDTV), HDTV HDR-CX900/CX900E: HDTV Формат записи фильмов: XAVC S (формат XAVC S) Видео: MPEG-4 AVC/H.264 Аудио: MPEG-4 Linear PCM 2ch (48 кГц/16 бит) AVCHD (AVCHD, совместимый с форматом версии 2.0) Видео: MPEG-4 AVC/H.264 Аудио: Dolby Digital 2ch/5,1ch Dolby Digital 5.1 Creator\*1 MP4 Видео: MPEG-4 AVC/H.264 Аудио: MPEG-4 AAC-LC 2ch Изготовлено по лицензии компании Dolby Laboratories. Формат файлов фотографий: Совместимый с DCF Ver.2.0 Совместимый с Exif Ver. 2.3 Совместимый с MPF Baseline Видоискатель: 1,0 см (тип 0,39) OLED/ Цветной, эквивалент 1 440 000 точек Носители записи (Фильм/Фото): AVCHD, Фото Memory Stick PRO-HG Duo, Memory Stick XC-HG Duo, карта SD (Класс 4 или быстрее)

التاق<br>47 Прочее

XAVC S Карта памяти SDXC (Класс 10 или быстрее) Устройство формирования изображения: 1,0-типа (13,2 мм × 8,8 мм) датчик Exmor R™ CMOS с подсветкой Количество записываемых пикселей (фото, 16:9): Максимум, 20,0 мегапикселей  $(5968 \times 3352)^{2}$ Всего: Прибл., 20,9 мегапикселей Эффективные пиксели (фильм, 16:9)\*3: Прибл. 14,2 мегапикселей Эффективные пиксели (фото, 16:9): Прибл. 14,2 мегапикселей Эффективные пиксели (фото, 4:3): Прибл. 10,6 мегапикселей Объектив: Объектив ZEISS Vario-Sonnar T 12× (оптический)\*3, 4K: 18× (FDR-AX100/AX100E) HD: 24× (Clear Image Zoom, при записи фильмов)\*4, 160× (цифровое) Диаметр фильтра: 62 мм F2,8 - F4,5 Фокусное расстояние: f= 9,3 мм - 111,6 мм В эквиваленте фотокамеры 35 мм Для фильмов\*3: 29,0 мм - 348,0 мм (16:9) Для фотографий: 29,0 мм - 348,0 мм (16:9) Цветовая температура: [Авто], [Одно касание],

[Помещение], [Улица], [Цвет. темпер.] Минимальная освещенность: FDR-AX100/HDR-CX900 4K: 6 лк (люкс) (FDR-AX100), HD: 3 лк (люкс) (при настройке по умолчанию, выдержка 1/60 секунды) 4K: 3 лк (люкс) (FDR-AX100), HD: 1,7 лк (люкс) (параметр [Low Lux] установлен на [Вкл], выдержка 1/30 секунды) NightShot: 0 лк (люкс) (выдержка 1/60 секунды)

> FDR-AX100E/HDR-CX900E 4K: 6 лк (люкс) (FDR-AX100E), HD: 3 лк (люкс) (при настройке по умолчанию, выдержка 1/50 секунды) 4K: 3 лк (люкс) (FDR-AX100E), HD: 1,7 лк (люкс) (параметр [Low Lux] установлен на [Вкл], выдержка 1/25 секунды) NightShot: 0 лк (люкс) (выдержка 1/50 секунды)

- \*2 Уникальная система обработки изображений Sony BIONZ-X допускает разрешение фотографий, эквивалентное описанным
- размерам.<br>\*3 Параметр [ $\sharp\sharp$ SteadyShot] устанавливается на
- [Стандартные] или [Выкл].<br>\*4 Параметр [**##**SteadyShot] устанавливается на [Активные].

#### Разъемы входных/выходных сигналов

Разъем HDMI OUT: Соединитель HDMI micro

Входной разъем MIC: Миниразъем стерео (ф3.5 мм) Разъем для наушников: Миниразъем стерео (ф3,5 мм) Разъем USB: Тип А (встроенный USB) Разъем Multi/Micro USB\* \* Поддерживает устройства, совместимые с разъемом Micro USB. USB-подключение предназначено только для выхода (FDR-AX100E/HDR-CX900E).

#### ЖК-монитор

Изображение: 8,8 см (тип 3,5, формат 16:9) Общее количество пикселей: 921 600 (1 920 × 480)

#### Беспроводная ЛВС

Поддерживаемый стандарт: IEEE 802.11 b/g/n Частота: 2,4 ГГц Поддерживаемые протоколы безопасности: WEP/ WPA-PSK/WPA2-PSK Способ конфигурации: WPS (защищенная настройка Wi-Fi)/ручной Способ доступа: Инфраструктура Режим NFC: Совместимость с NFC Forum Type 3 Tag

#### Общие технические характеристики

Требования к питанию: 6,8 В/7,2 В пост. тока (аккумуляторная батарея), 8,4 В пост. тока (адаптер переменного тока)

Зарядка USB: 5 В пост. тока 1 500 mA Средняя потребляемая мощность: FDR-AX100/AX100E Во время записи с использованием видоискателя при нормальной яркости: 4K: 5,3 Вт, HD: 3,8 Вт\* Во время записи с использованием ЖКмонитора при нормальной яркости: 4K: 5,6 Вт, HD: 4,0 Вт\*

HDR-CX900/CX900E Во время записи с использованием видоискателя при нормальной яркости: HD: 3,2 Вт\* Во время записи с использованием ЖКмонитора при нормальной яркости: HD: 3,5 Вт\* \* в режиме AVCHD HQ Температура эксплуатации: от 0 °C до 40 °C Температура хранения: от –20 °C до +60 °C Размеры (прибл.): 81 мм × 83,5 мм × 196,5 мм (ш/в/г), включая выступающие детали 90 мм × 83,5 мм × 223,5 мм (ш/в/г), включая выступающие детали, подключенную прилагаемую аккумуляторную батарею и установленную бленду

Вес (прибл.): FDR-AX100/AX100E: 790 г только основное устройство 915 г включая прилагаемую аккумуляторную батарею NP-FV70 и бленду

> HDR-CX900/CX900E: 790 г только основное устройство 870 г включая прилагаемую аккумуляторную батарею NP-FV50 и бленду

#### **Адаптер переменного тока AC-L200D**

Требования к питанию: 100 В - 240 В перем. тока, 50 Гц/ 60 Гц Потребляемый ток: 0,35 А - 0,18 А Потребляемая мощность: 18 Вт Выходное напряжение: 8,4 В пост. тока\* Температура эксплуатации: от 0 °C до 40 °C Температура хранения: от –20 °C до +60 °C Размеры (приблиз.): 48 мм × 29 мм × 81 мм \* Для других характеристик см.

этикетку адаптера переменного тока.

#### **Аккумуляторная батарея NP-FV70 (FDR-AX100/AX100E)**

Максимальное выходное напряжение: 8,4 В пост. тока Выходное напряжение: 6,8 В пост. тока Максимальное напряжение зарядки: 8,4 В пост. тока Максимальный ток зарядки: 3,0 A Емкость Обычная: 14,0 Вт-ч (2 060 мА-ч) Минимальная: 13,3 Вт-ч (1 960 мА-ч) Тип: литиево-ионная

#### **Аккумуляторная батарея NP-FV50 (HDR-CX900/CX900E)**

Максимальное выходное напряжение: 8,4 В пост. тока Выходное напряжение: 6,8 В пост. тока Максимальное напряжение зарядки: 8,4 В пост. тока Максимальный ток зарядки: 2,1 A Емкость Обычная: 7,0 Вт-ч (1 030 мА-ч) Минимальная: 6,6 Вт-ч (980 мА-ч)

Тип: литиево-ионная

Конструкция и технические характеристики видеокамеры и принадлежностей могут быть изменены без предварительного уведомления.

## **Товарные знаки**

- AVCHD, AVCHD Progressive, логотип AVCHD и логотип AVCHD Progressive являются товарными знаками Panasonic Corporation и Sony Corporation.
- Memory Stick и ВЛЯЮТСЯ товарными знаками или зарегистрированными торговыми знаками Sony Corporation.
- Blu-ray Disc™ и Blu-ray™ являются товарными знаками Blu-ray Disc Association.
- Dolby и символ double-D являются товарными знаками Dolby Laboratories.
- Термины HDMI и HDMI High-Definition Multimedia Interface, а также логотип HDMI являются товарными знаками или зарегистрированными товарными знаками HDMI Licensing LLC в США и других странах.
- Windows являются зарегистрированными товарными знаками или товарными знаками Microsoft Corporation в США и/или других странах.
- Mac является зарегистрированным товарным знаком Apple Inc. в США и других странах.
- Intel, Pentium и Intel Core являются товарными знаками Intel Corporation в США и/или других странах.
- Логотип SDXC является товарным знаком SD-3C, LLC.
- Android и Google Play являются товарными знаками компании
- Google Inc.
- iOS является зарегистрированным товарным знаком или товарным знаком Cisco Systems, Inc.
- Wi-Fi, логотип Wi-Fi, Wi-Fi PROTECTED SET-UP являются зарегистрированными товарными знаками Wi-Fi Alliance.
- Метка N является товарным знаком или зарегистрированным товарным знаком компании NFC Forum, Inc. в Соединенных Штатах и в других странах.
- Facebook и логотип "f" являются товарными знаками или зарегистрированными товарными знаками Facebook, Inc.
- YouTube и логотип YouTube являются товарными знаками или зарегистрированными товарными знаками Google Inc.
- iPhone и iPad являются товарными знаками компании Apple Inc., зарегистрированными в США и

других странах

Все другие названия изделий, упоминаемые в настоящем документе, могут быть товарными знаками или зарегистрированными товарными знаками соответствующих компаний. Кроме того, символы ™ и ® указаны в настоящем руководстве не во всех случаях.

**RU** 50

# <span id="page-50-0"></span>Детали и элементы управления

В круглых скобках ( ) указаны номера страниц для справки.

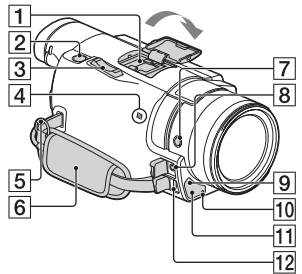

 Многоинтерфейсный разъем

#### $\mathbf{m}$ i Multi

Чтобы узнать более подробную информацию о совместимом оборудовании многоинтерфейсного разъема, посетите web-сайт Sony для вашего региона или обратитесь к дилеру Sony или в ближайший авторизованный сервисный центр Sony.

Мы не гарантируем работоспособность камеры с принадлежностями других производителей.

При использовании адаптера многоинтерфейсного разъема (продается

отдельно) вы также можете использовать

- принадлежности,
- совместимые с Active
- Interface Shoe.
- $2$  Кнопка РНОТО [\(20\)](#page-19-0)
- Рычаг привода трансфокатора [\(18](#page-17-3), [20\)](#page-19-0)
- $\boxed{4}$  Метка N $(37)$ NFC: Near Field Communication
- Петля для плечевого ремня
- <span id="page-50-1"></span>**6** Ручной ремень
- **7 Кнопка FOCUS MAGNIFIFR**
- **8** Разъем (для микрофона) (PLUG IN POWER)
- Датчик пульта дистанционного управления
- 10 Индикатор записи видеокамеры
- **11** Освещение NIGHT SHOT
- Разъем Multi/Micro USB Поддерживает устройства, совместимые с разъемом Micro USB. При использовании переходного кабеля (продается отдельно) вы также можете использовать принадлежности через дистанционный соединитель A/V.

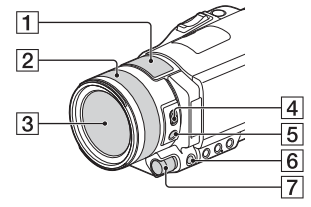

- Встроенный микрофон
- Кольцо объектива
- $\overline{3}$  Объектив (объектив ZEISS)
- Переключатель ZOOM/ FOCUS
- **Б** Кнопка AF/MF
- **6** Кнопка MANUAL
- **7** Диск MANUAL Ручные функции могут быть присвоены кнопке и диску.

#### <span id="page-51-0"></span>**Установка бленды объектива (входит в комплект поставки)**

Совместите красную линию на бленде объектива с красной точкой на объективе (указатель бленды), затем вставьте бленду в корпус объектива и поверните ее по часовой стрелке до защелкивания на месте.

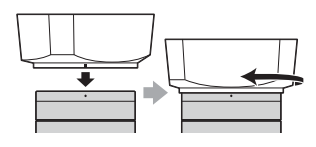

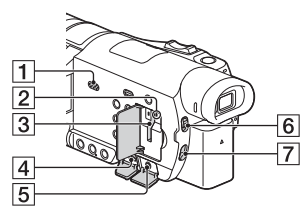

- Динамик
- Индикатор доступа к карте памяти ([16\)](#page-15-1)
- $\overline{3}$  Слот для карты памяти [\(16](#page-15-1))
- **4** Разъем HDMI OUT
- $\overline{5}$  Разъем  $\Omega$  (для наушников)
- **6** Переключатель ND FILTER
- **RU** (AUTO/MANUAL)
- 52 7 Переключатель ND FILTER

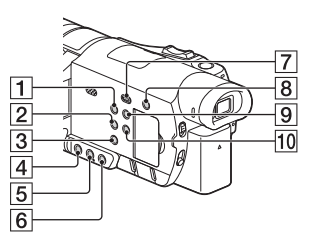

- П Кнопка POWFR
- **2** Кнопка WHITE BALANCE
- $\overline{3}$  Кнопка PROGRAM AE
- $\overline{4}$  Кнопка IRIS
- **5** Кнопка GAIN/ISO
- **6** Кнопка SHUTTER SPEED
- 7 Кнопка (Просмотр изображений) ([25\)](#page-24-1)
- <span id="page-51-1"></span>В Кнопка 24 (Отм. Моего голоса)

Устраняет голос лица, записывающего фильм.

- **9** Кнопка DISPI АҮ
- **ПО** Кнопка NIGHT SHOT
- $\overline{1}$  $\overline{2}$  $\overline{6}$  $\overline{3}$  $\overline{7}$  $\overline{4}$  $\overline{8}$  $\overline{5}$  $\overline{9}$  $\overline{10}$ Æ 6 11  $\overline{12}$  ЖК-монитор/Сенсорная панель Видоискатель При выдвижении видоискателя видеокамера включается. Датчик глаза Когда ЖК-монитор закрыт выдвиньте видоискатель и приблизьте ваш глаз к видоискателю. Вы можете увидеть снимаемый объект через видоискатель. Диск регулирования объектива видоискателя Если индикация в видоискателе выглядит размытой, поверните диск настройки объектива видоискателя. Аккумуляторная батарея  $(12)$  $(12)$  $(12)$ **6** Индикатор POWER/CHG (зарядка) ([12](#page-11-2)) 7 Кнопка | 14 / О (Режим съемки) ([20](#page-19-0)) **8** Кнопка START/STOP ([18\)](#page-17-3) **9** Встроенный USB-кабель ([12](#page-11-1)) **ПО** Разъем DC IN
- <span id="page-52-1"></span>Гнездо штатива
- 12 Рычаг освобождения аккумуляторной батареи **BATT**
- <span id="page-52-0"></span> **Крепление ручного ремня**

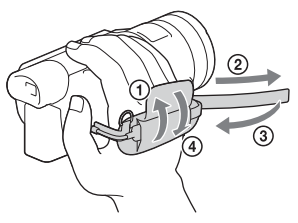

## Беспроводной пульт дистанционного управления

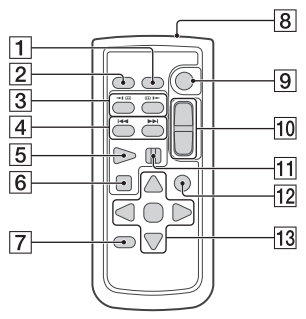

- П Кнопка DATA CODE
- $\overline{2}$  Кнопка РНОТО
- **3** Кнопки SCAN/SLOW
- $\overline{4}$  Кнопки  $\overline{+4}$ / $\overline{+1}$ 
	- (предыдущий/следующий)

**RU**

53

- **Б** Кнопка PLAY
- **6** Кнопка STOP
- **7** Кнопка DISPLAY
- Передатчик
- **9** Кнопка START/STOP
- ПО Кнопки привода трансфокатора
- **11** Кнопка PAUSE
- **12** Кнопка VISUAL INDEX
- **13** Кнопки </> /> / <sub>A/</sub>/
- Перед использованием беспроводного пульта дистанционного управления удалите изолирующую пластинку.

Изолирующая пластинка

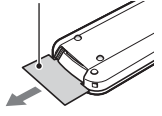

# <span id="page-54-0"></span>Алфавитный указатель

# **А**

[Адаптер переменного тока 12](#page-11-3) [Аккумуляторная батарея 12](#page-11-4)

## **Б**

[Беспроводная точка доступа](#page-39-0)   $40$ 

# **В**

[Включение питания 15](#page-14-1) [Воспроизведение 25](#page-24-1) [Время записи 21](#page-20-0) Время записи/ [воспроизведения 13](#page-12-0) [Время зарядки 13](#page-12-1) [Встроенный USB кабель 13](#page-12-2) [Выдержка 22](#page-21-1)

# **Д**

[Дата и время 15](#page-14-2) [Двойная ЗАП видео 18](#page-17-4) [Диафрагма 22](#page-21-2)

#### **Ж**

[ЖК-монитор 12](#page-11-5)

## **З**

[Запись 18](#page-17-5) [Зарядка аккумуляторной](#page-11-1)  батареи 12 Зарядка батареи с [использованием компьютера](#page-12-3)  13 [Звук 15](#page-14-3)

## **К**

[Кабель HDMI 28](#page-27-1) [Карта памяти 16](#page-15-2) [Карта памяти SD 16](#page-15-3) [Компьютер 33](#page-32-4)

## **Л**

[Локальная сеть 30](#page-29-0)

#### **М**

[Меню 41](#page-40-3) [Меры предосторожности 44](#page-43-3)

#### **Н**

[Носитель записи 17](#page-16-0)

# **О**

[Отм. Моего голоса 19](#page-18-0)

## **П**

[Переходной USB-кабель 34](#page-33-2) [Поиск и устранение](#page-45-1)  неисправностей 46 [Полная зарядка 13](#page-12-1) [Прилагаемые компоненты 10](#page-9-3) [Присвоение элемента меню](#page-22-0)  23 [Программное обеспечение 33](#page-32-4)

#### **Р**

[Редактирование 25](#page-24-2) [Ручная запись 22](#page-21-3) [Ручной ремень 53](#page-52-0)

#### **С**

[Сенсорная панель 20](#page-19-1) [Сетевая розетка 14](#page-13-0) [Система компьютера 33](#page-32-5) [Смартфон 36](#page-35-2) [Списки меню 41](#page-40-4) [Справочное руководство 6](#page-5-2)

## **Т**

[Телевизор 28](#page-27-2) [Технические характеристики](#page-45-2)  46 [Трансфокатор 18](#page-17-6)

## **У**

[Удалить 27](#page-26-0) [Усиление \(ISO\) 22](#page-21-4) [Установка 36](#page-35-3)

## **Ф**

[Фильмы 18](#page-17-7) [Фильтр нейтральной](#page-23-0)  плотности 24 Фокусировка или увеличение [при помощи кольца объектива](#page-23-1)  24 [Формат 17](#page-16-1) [Фотографии 20](#page-19-2) [Функции в одно касание \(NFC\)](#page-35-4)  36

# **Ш**

[Штатив 53](#page-52-1)

# **Э**

[Экспозиция 23](#page-22-1)

# **A**

[Android 36](#page-35-5) [App Store 36](#page-35-6) [AVCHD 7,](#page-6-1) [8](#page-7-0)

# **G**

[Google play 36](#page-35-7)

# **H**

[HD 34](#page-33-3)

## **I**

[iOS 36](#page-35-8)

# **M**

[Memory Stick PRO Duo \(Mark2\)](#page-16-2)  17 [Memory Stick PRO-HG Duo 17](#page-16-3) [Memory Stick XC-HG Duo 17](#page-16-4) [MP4 37](#page-36-1)

# **N**

[NFC 37](#page-36-2)

#### **P**

**RU** 56

[PlayMemories Home 33](#page-32-6)

[PlayMemories Online 33](#page-32-7)

#### **W**

[Wi-Fi 36](#page-35-9) [Windows 33](#page-32-8)

# **X**

[XAVC S 4K 7,](#page-6-2) [8](#page-7-1) [XAVC S HD 7,](#page-6-3) [8](#page-7-2)

**Tpovee** 

Изготовитель: Сони Корпорейшн Адрес: 1-7-1 Конан, Минато-ку, Токио 108-0075, Япония Сделано: Япония/Китай Страну изготовления смотри на упаковке и на модели

Импортер на территории стран Таможенного союза ЗАО «Сони Электроникс», Россия, 123103, Москва, Карамышевский проезд, 6

Организация, уполномоченная принимать претензии от потребителей на территории Казахстана ЗАО «Сони Электроникс» Представительство в Казахстане, 050059,Алматы, улица Иванилова, д. 58

Дополнительная информация по данному изделию и ответы на часто задаваемые вопросы могут быть найдены на нашем Web-сайте поддержки покупателей.

**<http://www.sony.net/>**

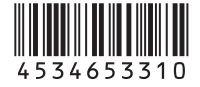